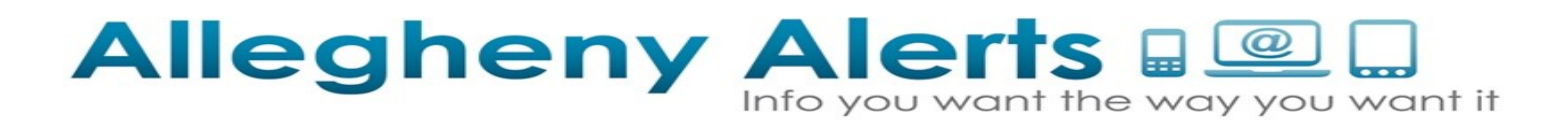

An easy to use access guide to setting up your FREE account:

Please click this link to enter the website: <https://member.everbridge.net/453003085611110/login>

First go to "Sign Up" to create your personalized account:

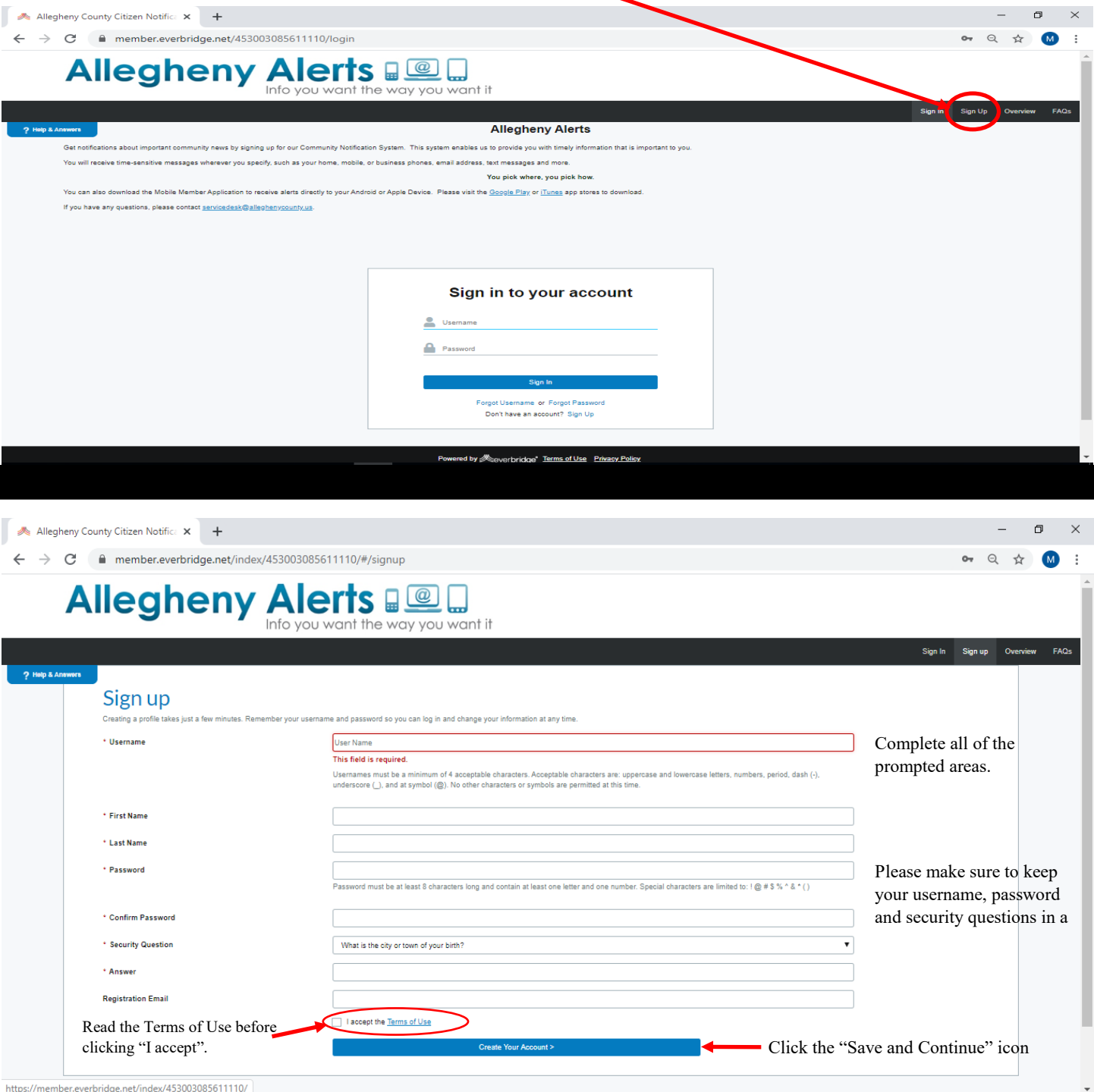

## Allegheny Alerts De L

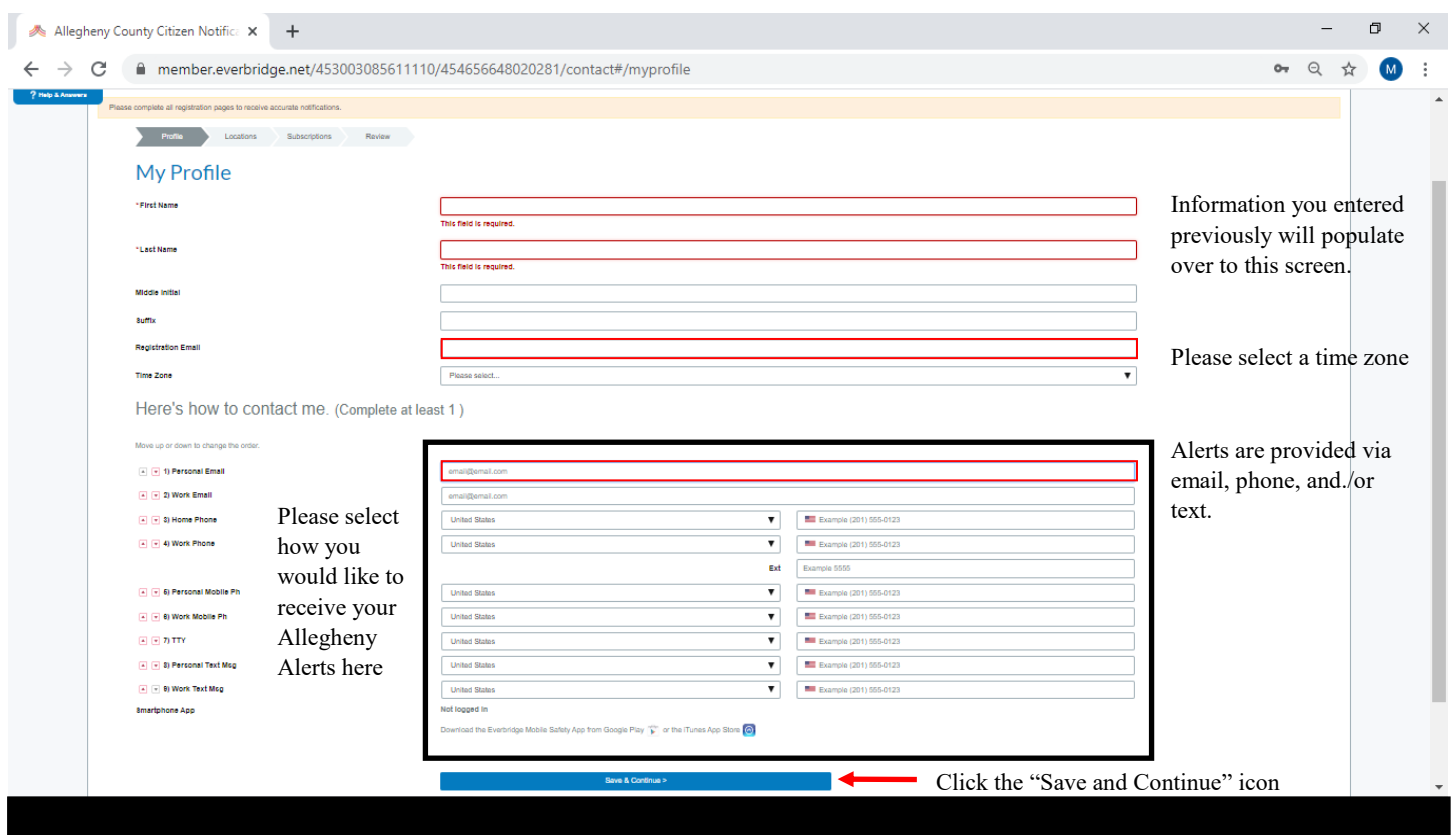

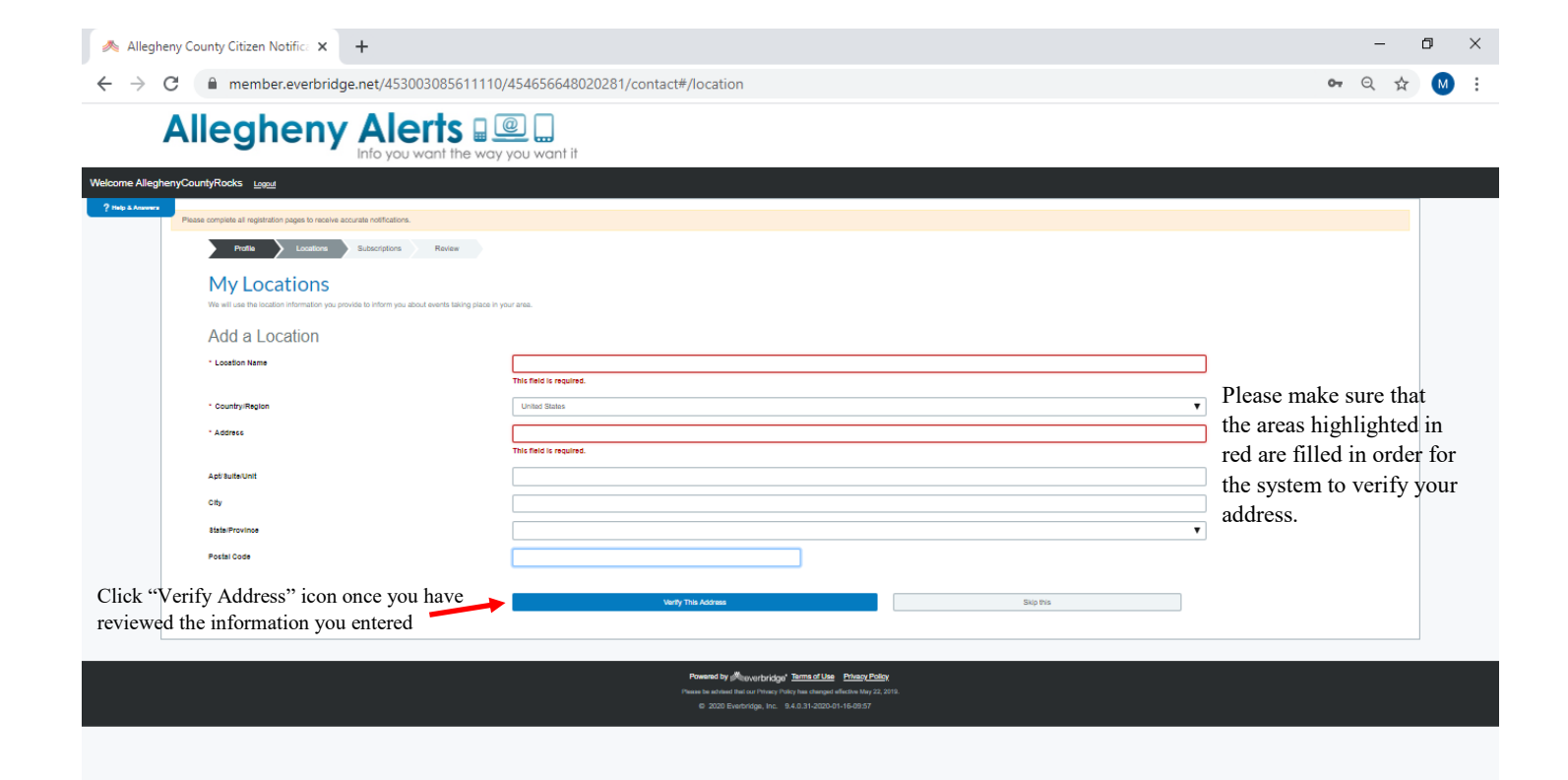

## Allegheny Alerts De L

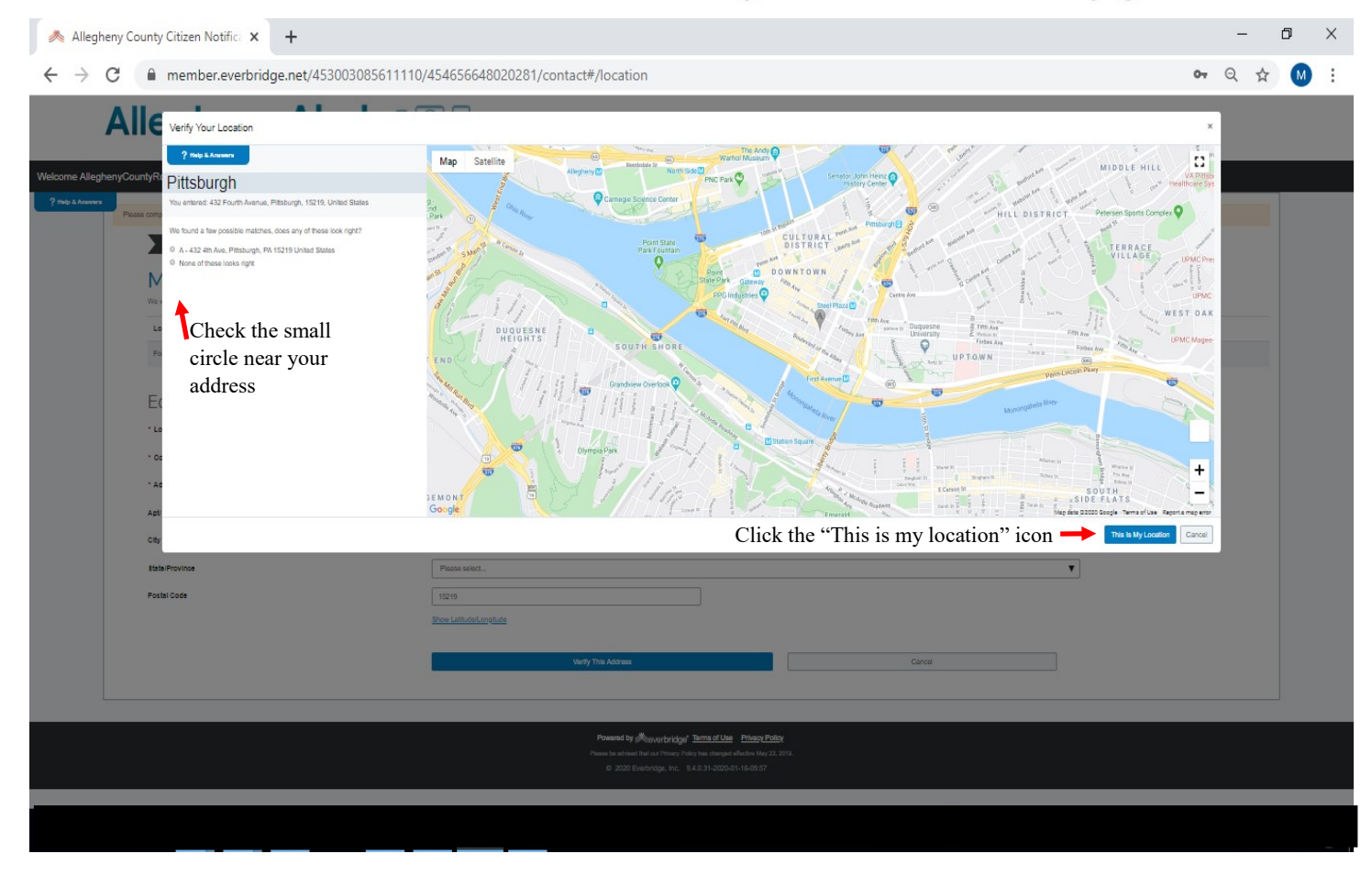

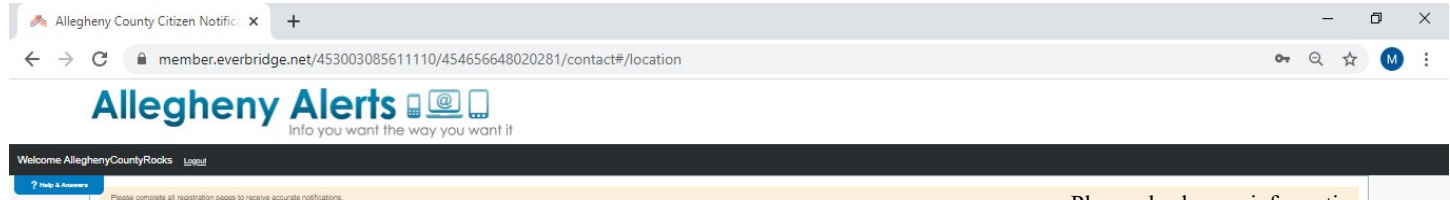

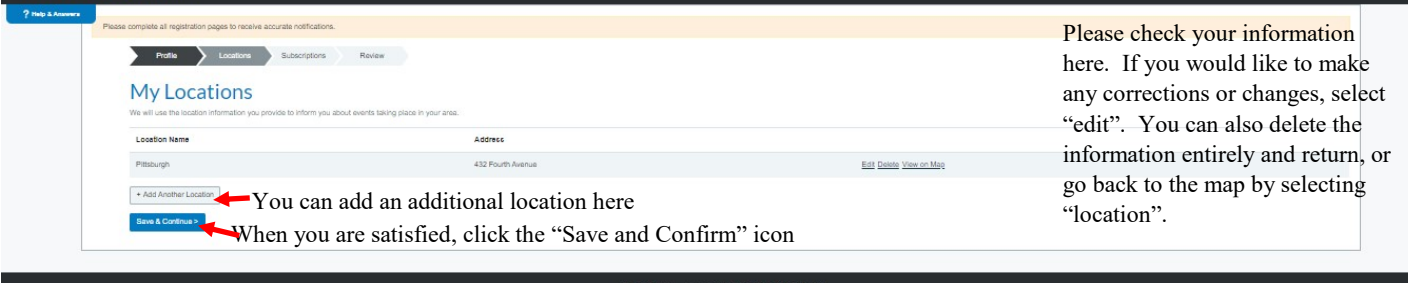

by Meverbridge' Terms of Use Privacy Policy

## Allegheny Alerts De L

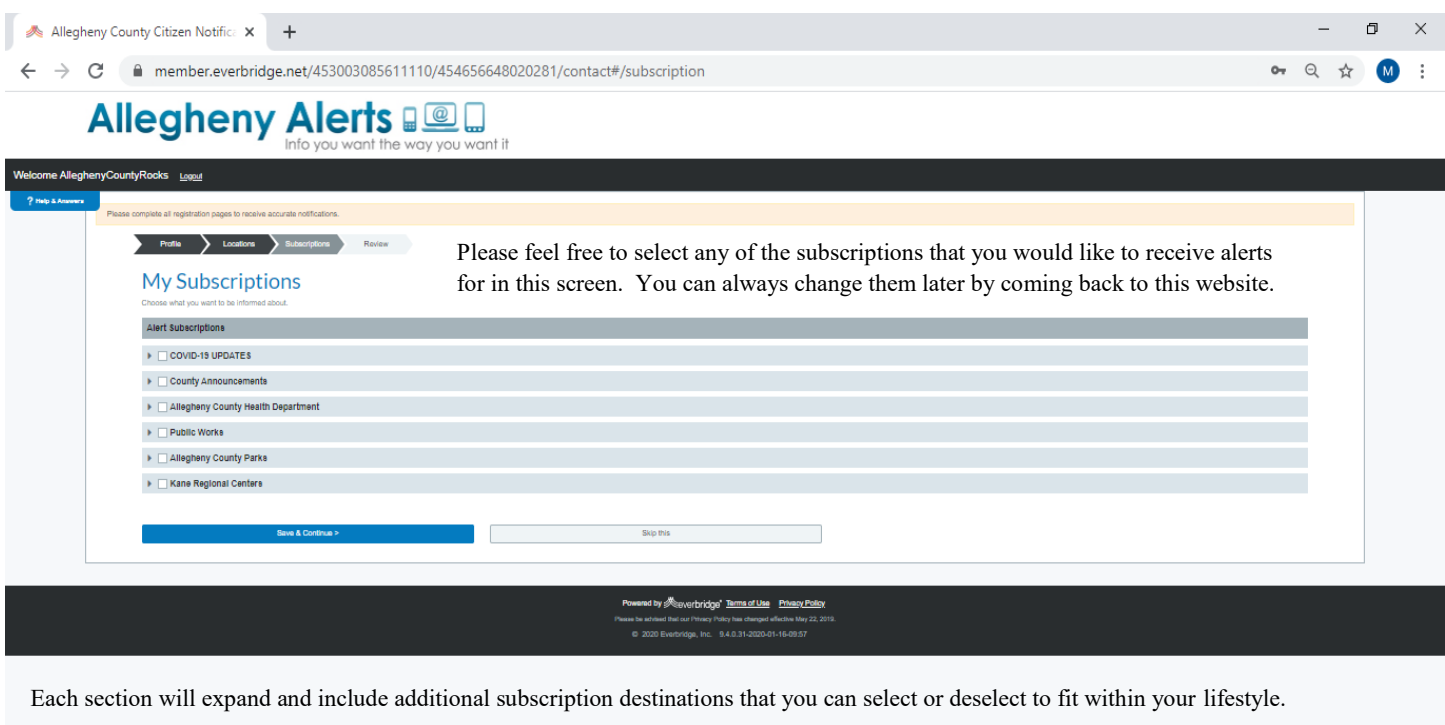

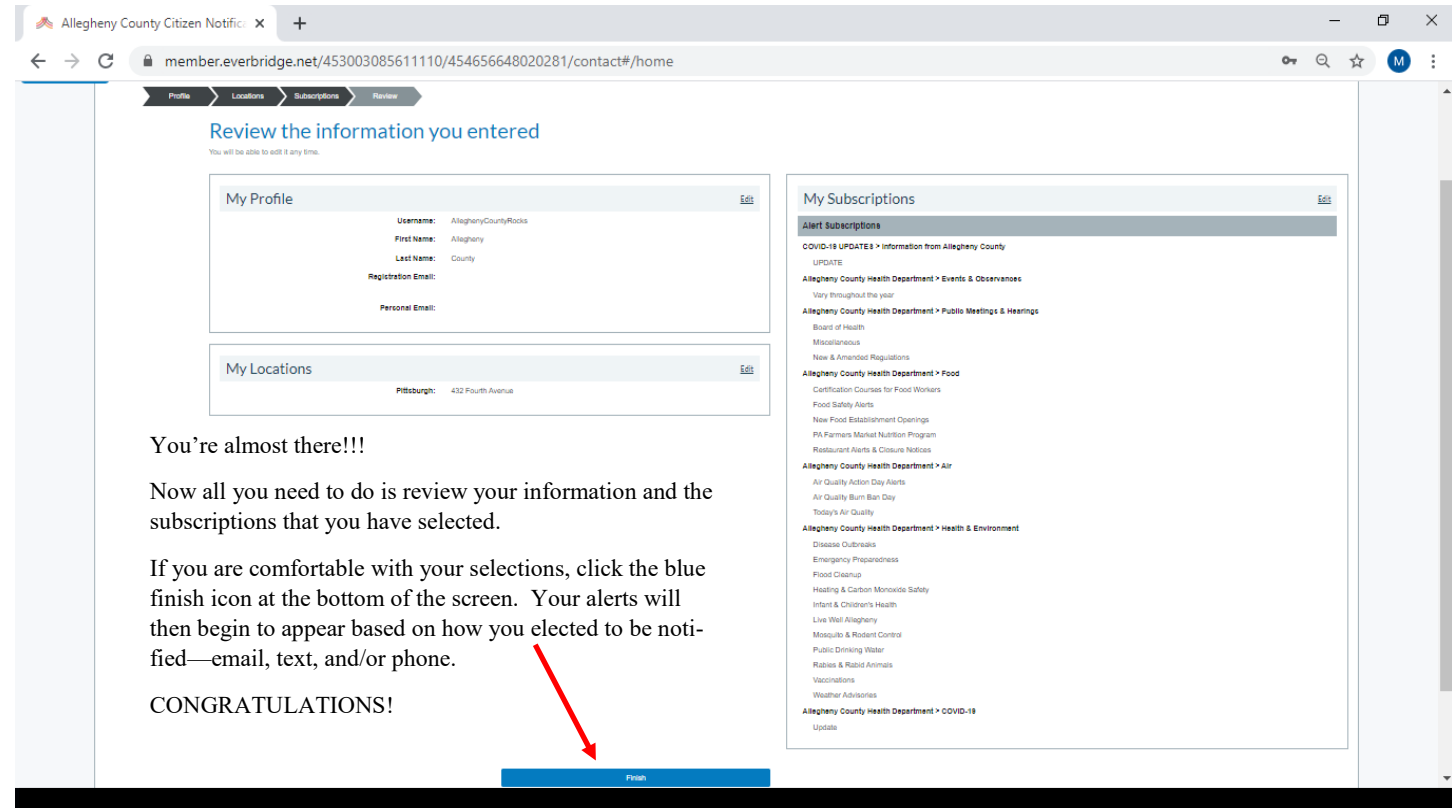